# **federfarma**

#### **federazione nazionale unitaria dei titolari di farmacia italiani**

*Roma,* 29 settembre 2022

*Uff.-Prot.n°* PROMO/14258/446/F7/PE

*Oggetto*: **Caselle posta elettronica certificata (PEC) Federfarma** Aggiornamento password - Promemoria

> ALLE ASSOCIAZIONI PROVINCIALI ALLE UNIONI REGIONALI

ALLE SOFTWARE HOUSE

## **SOMMARIO:**

*In funzione del programma di aggiornamento delle password delle caselle di posta elettronica certificata (PEC) Federfarma, programmato da Poste Italiane, è previsto che le farmacie ricevano, in prossimità della scadenza, un invito alla modifica delle stesse.* 

*È fondamentale al riguardo controllare la correttezza dell'indirizzo e-mail alternativo ovvero configurare tale indirizzo mail nel caso in cui sia necessario procedere al recupero della password.* 

### **PRECEDENTI:**

**Circolari Federfarma prot. n. 6435/204 del 26 aprile 2022** 

 $\overline{\phantom{a}}$  , and the set of the set of the set of the set of the set of the set of the set of the set of the set of the set of the set of the set of the set of the set of the set of the set of the set of the set of the s

Come noto questa Federazione, tramite Promofarma, mette a disposizione dei propri associati, due caselle di poste elettronica certificata (PEC) gestite da Poste Italiane.

Come già comunicato nella precedente circolare sull'argomento, Poste Italiane, al fine di rafforzare la sicurezza del sistema, ha avviato un progetto di aggiornamento che prevede, per coloro che ne riceveranno avviso, l'invito alla modifica delle password delle proprie caselle PEC.

Le farmacie associate, in prossimità della scadenza, potrebbero dunque ricevere, al proprio indirizzo PEC oltre che a quello della casella e-mail alternativa (se preventivamente configurata) una notifica della imminente scadenza della password (rispettivamente 20, 10 e 5 giorni prima della scadenza stessa). Si ribadisce, al riguardo, che è **fondamentale, preventivamente, inserire o verificare la correttezza dell'indirizzo e-mail alternativo alla casella PEC** attraverso il quale ricevere eventuali comunicazioni e procedere al recupero della password in caso di smarrimento.

Alla scadenza, qualora la password non venisse modificata, l'utente riceverà un messaggio di **"password scaduta"** e l'accesso alla PEC sarà inibito, tuttavia **la casella rimarrà attiva**, esclusivamente in grado di ricevere messaggi ma non di inviarli. I messaggi ricevuti dalla casella PEC, oltre la data di scadenza della password, non andranno comunque persi.

Qualora la casella venisse inibita, per accedere nuovamente, occorrerà provvedere alla modifica della relativa password connettendosi all'indirizzo https://webmail.postecert.it e **seguire le istruzioni della breve guida**, allegata alla presente (allegato n. 1), alla voce "Password scaduta".

Di seguito una breve descrizione dei passi da seguire per le principali attività del progetto:

#### **Verifica o inserimento indirizzo e-mail alternativo**

Per verificare o inserire l'indirizzo e-mail alternativo sarà sufficiente **connettersi all'indirizzo** https://webmail.postecert.it e seguire le istruzioni della guida, allegata alla presente (allegato n. 1), alla voce "Inserimento casella e-mail alternativa".

#### **Password smarrita**

In caso di smarrimento della password sarà sempre possibile avviare la procedura di recupero cliccando sul link "Hai dimenticato la password?" direttamente dal sito https://webmail.postecert.it e seguire le istruzioni della guida allegata alla voce "Ho dimenticato la password".

#### **Assistenza**

In caso di necessità, per l'impostazione o il recupero della password o per l'utilizzo della webmail, **l'assistenza deve essere richiesta a Poste Italiane**, contattando il **numero verde 803.160** e seguendo la sequenza di tasti 3-2-1.

Si fa presente che, per ovvie ragioni tecniche e di sicurezza, **Promofarma non potrà dare assistenza** nell'inserimento o nel reset della password, né potrà intervenire in alcun modo al recupero della stessa.

Qualora l'indirizzo e-mail alternativo alla casella PEC con cui l'utente potrà fare il recupero delle credenziali non fosse stata inserito prima dello scadere della password, **l'intestatario delle caselle** deve inviare una e-mail a mail@promofarma.it, indicando l'indirizzo alternativo da inserire; tale **operazione non può essere effettuata telefonicamente**; in tutti gli altri casi l'utente può agire autonomamente seguendo**, passo dopo passo, la guida in allegato** (allegato n. 1).

Si ricorda, come indicato nella lettera di comunicazione di attivazione delle caselle PEC, che è consigliabile utilizzare la casella con dominio "@pec2.federfarma.it" (la cui password una volta resettata non sarà soggetta a scadenza) per l'invio dei dati relativi alle ricette e la casella con dominio "@pec.federfarma.it" per le comunicazioni (la cui password avrà scadenza annuale).

Si prega altresì di **porre la massima attenzione alle caselle PEC non presidiate,** come ad esempio quelle configurate all'interno di un software gestionale; in tal caso potrebbe essere necessario coordinarsi con la software house di riferimento.

Si ricorda infine che le caselle PEC sono intestate **alle persone fisiche e non alle farmacie**, pertanto, non possono essere ereditate dalla precedente titolarità. In caso di farmacie in forma societaria l'Associazione Provinciale può far richiesta a Promofarma di assegnazione di una casella a ciascun socio.

Cordiali saluti.

 IL SEGRETARIO IL PRESIDENTE Dott. Roberto TOBIA Dott. Marco COSSOLO

Allegato n. 1

*Questa circolare viene resa disponibile anche per le farmacie sul sito internet www.federfarma.it contemporaneamente all'inoltro tramite e-mail alle organizzazioni territoriali.* 

**Notizie, informazioni, aggiornamenti sul mondo della farmacia ogni giorno su la web TV di Federfarma**

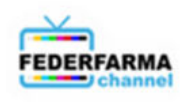

# **Guida alla gestione della password PEC**

## Sommario

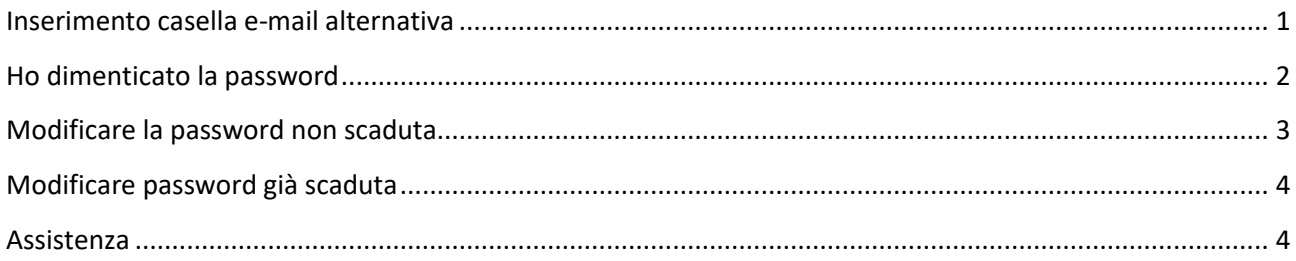

Per le operazioni di gestione delle password è fondamentale avere inserito un indirizzo di posta alternativo alla PEC nella quale ricevere le comunicazioni e le istruzioni di recupero della password.

## <span id="page-2-0"></span>Inserimento casella e-mail alternativa

Accedere alla Webmail [\(https://webmail.postecert.it\)](https://webmail.postecert.it/) collegandosi con le proprie credenziali di accesso.

#### Cliccare sul simbolo dell'ingranaggio in alto a destra

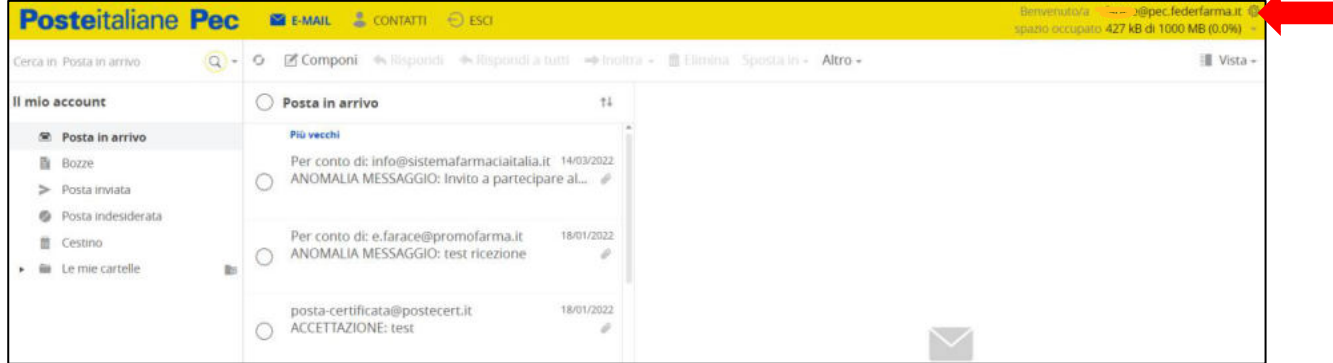

#### Nella pagina successiva selezionare "Recupero password" dal menù a sinistra

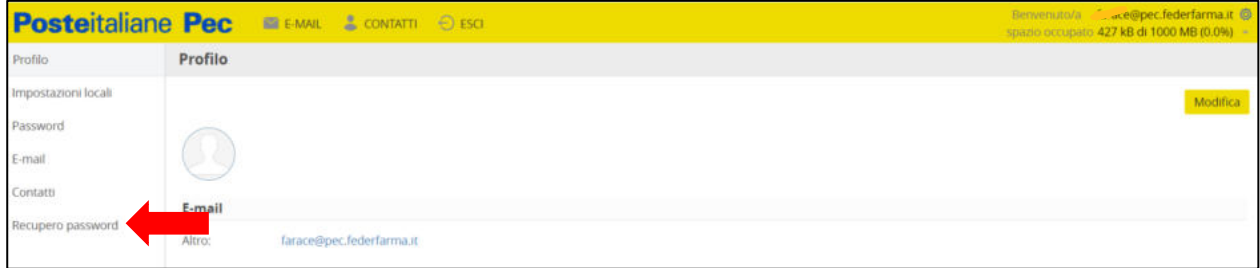

Inserire una e-mail alternativa o verificare la correttezza di quella già inserita e cliccare su "Salva" a destra.

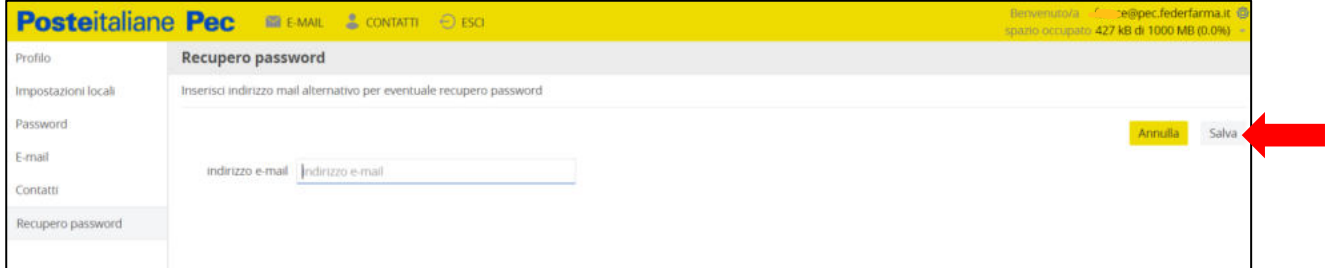

# <span id="page-3-0"></span>Ho dimenticato la password

Per impostare una password connettersi al sito [https://webmail.postecert.it](https://webmail.postecert.it/) e cliccare sul link "Hai dimenticato la password"

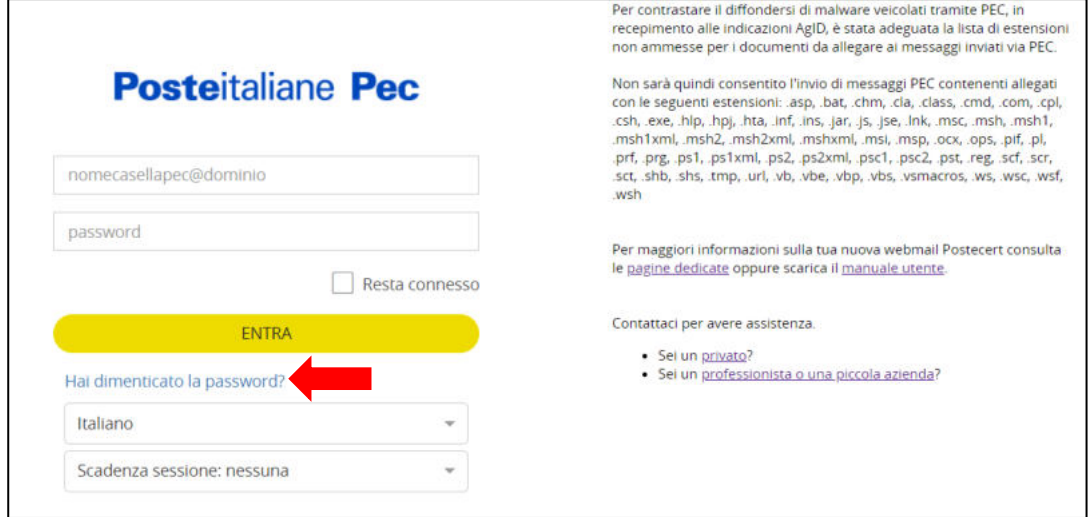

Nella schermata successiva, inserire il nome completo della casella per la quale si chiede il recupero delle credenziali, fare click su "Non sono un robot" e poi su "INVIA"

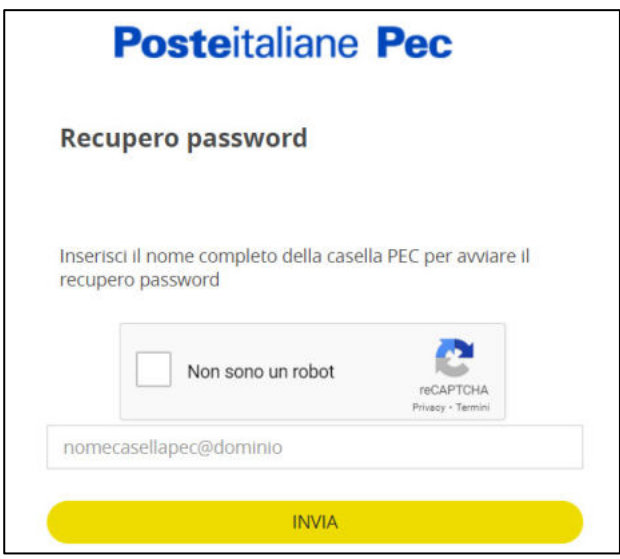

Arriverà, sulla casella e-mail alternativa precedentemente impostata, una e-mail dall'indirizzo [noreply@poste.it](mailto:noreply@poste.it), cliccare sul link "Indirizzo recupero password"

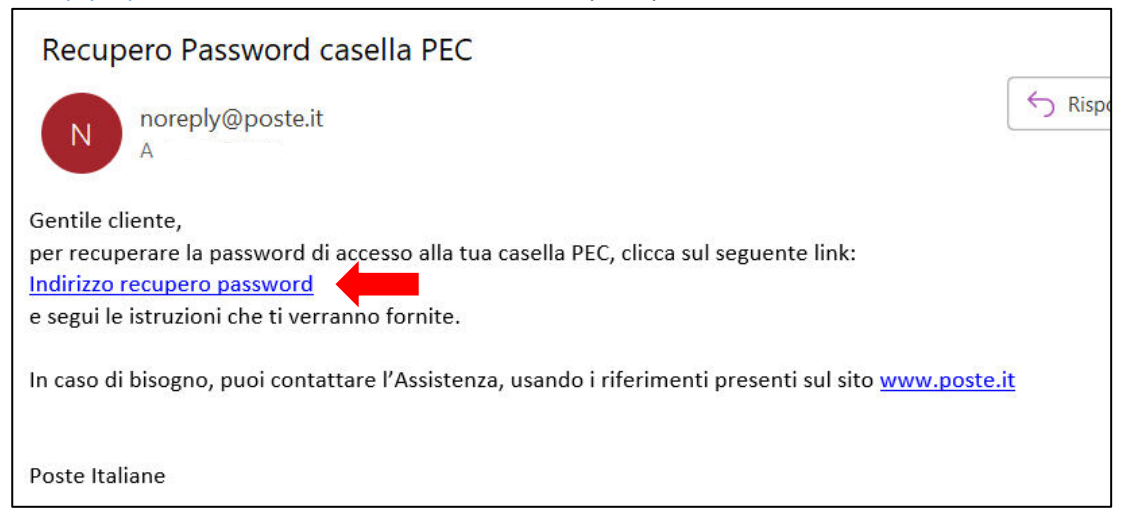

Impostare 2 volte la nuova password e cliccare sul pulsante "INVIA"

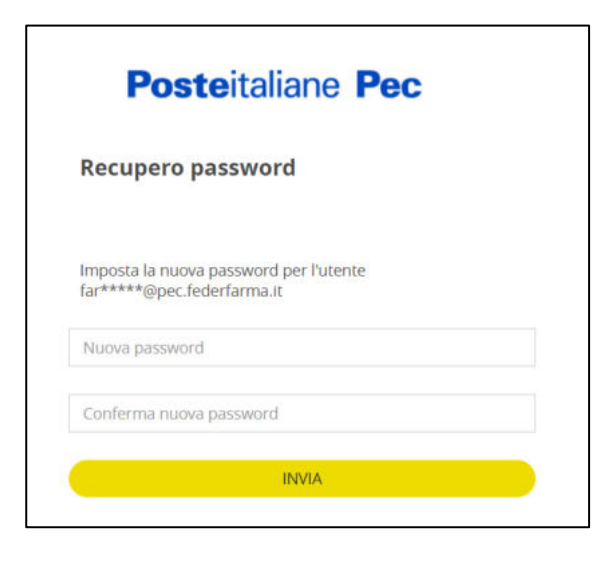

## <span id="page-4-0"></span>Modificare la password non scaduta

Per modificare la password che non è ancora scaduta accedere alla Webmail [\(https://webmail.postecert.it\)](https://webmail.postecert.it/)

Cliccare sul simbolo dell'ingranaggio in alto a destra

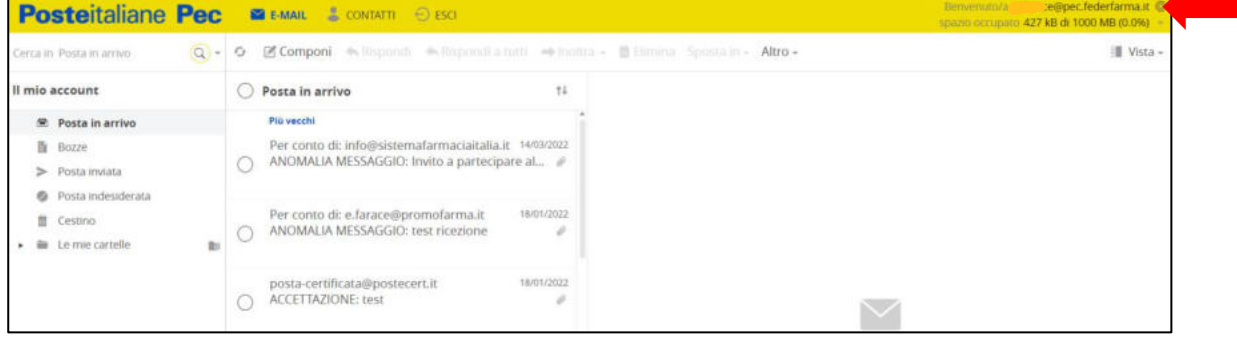

Nella pagina successiva selezionare "Password" dal menù a sinistra

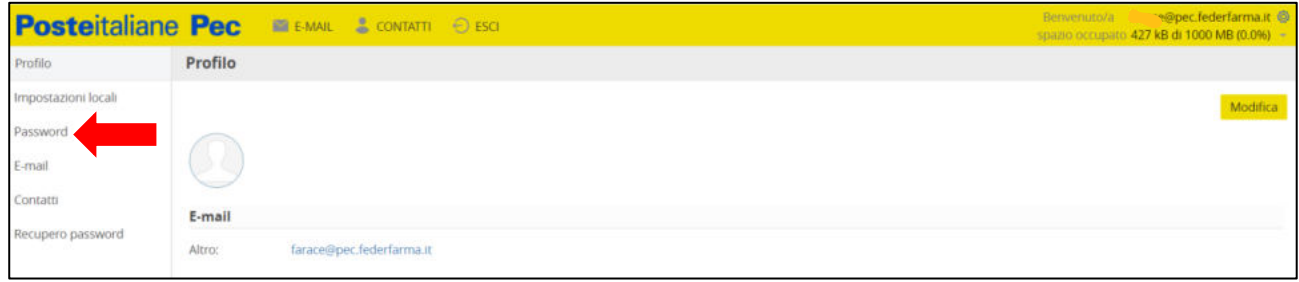

Inserire la password attuale e poi per due volte la nuova password e cliccare sul "Salva" a destra

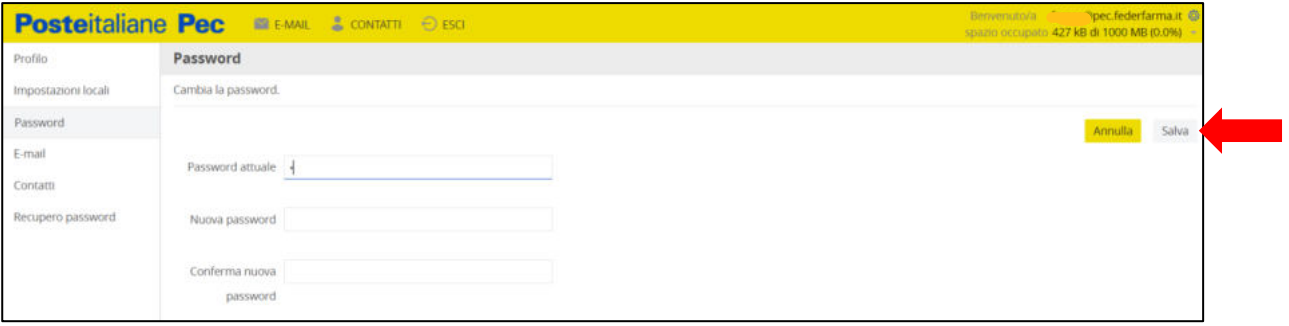

# <span id="page-5-0"></span>Modificare password già scaduta

Per modificare la password scaduta accedere dalla Webmail (https://webmail.postecert.it) alla propria casella, utilizzando la password scaduta: verrà automaticamente chiesto di effettuare il cambio della password. La modifica avrà effetto dopo alcuni minuti.

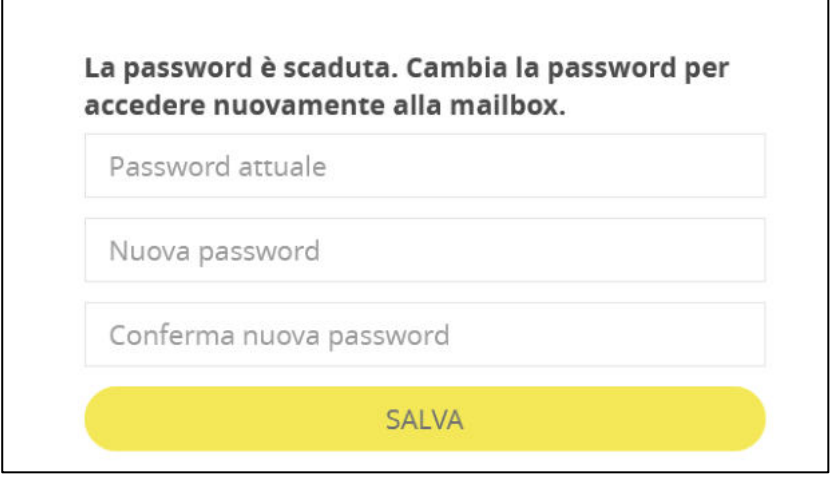

# <span id="page-5-1"></span>Assistenza

L'assistenza, in caso di necessità all'impostazione delle password o per il recupero delle credenziali smarrite, può essere richiesta a Poste Italiane al:

## **numero verde 803.160** seguendo la sequenza di **tasti 3-2-1**

In caso di smarrimento della password e di necessità di inserimento di una e-mail alternativa, sarà necessario scrivere a mail@promofarma.it.